# **ACCESO DESDE PC DE PLAN CEIBAL**

Sistema Informático Vacunal | SIV **Febrero 2021**

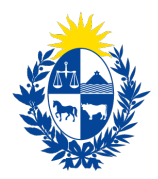

Ministerio<br>de Salud Pública

## **¿CÓMO INGRESAR DESDE PC DE PLAN CEIBAL ?**

En los equipos de Plan Ceibal, el sistema operativo utilizado es Ubuntu (Linux). A continuación, se mostrará el ingreso al Sistema Informático Vacunal desde dichos equipos.

#### **Paso 1: Prender el equipo**

Al prender el equipo, se muestra el logo de Ubuntu.

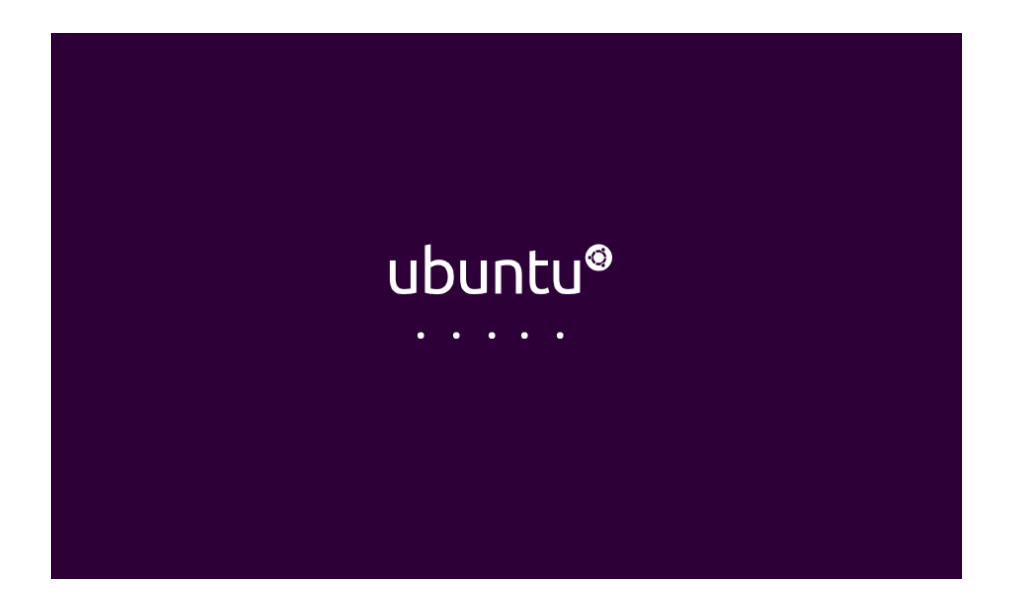

Luego se muestra el escritorio, con una ventana emergente, la cual hay que cerrarla desde el ícono de la cruz en la esquina superior derecha

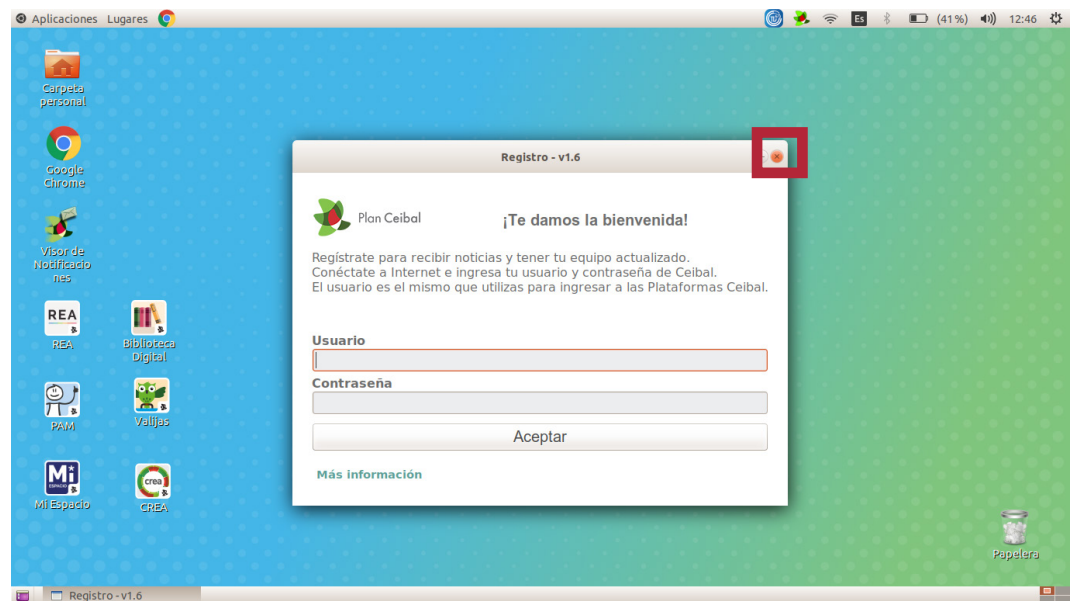

#### **Paso 2: Conectarse a la red**

En Ubuntu, la barra de tareas se muestra en la parte superior de la pantalla. Para acceder a la red, hay que presionar en el **ícono del Wifi**, y seleccionar "**@MSP**". La **contraseña** es **arena2020**

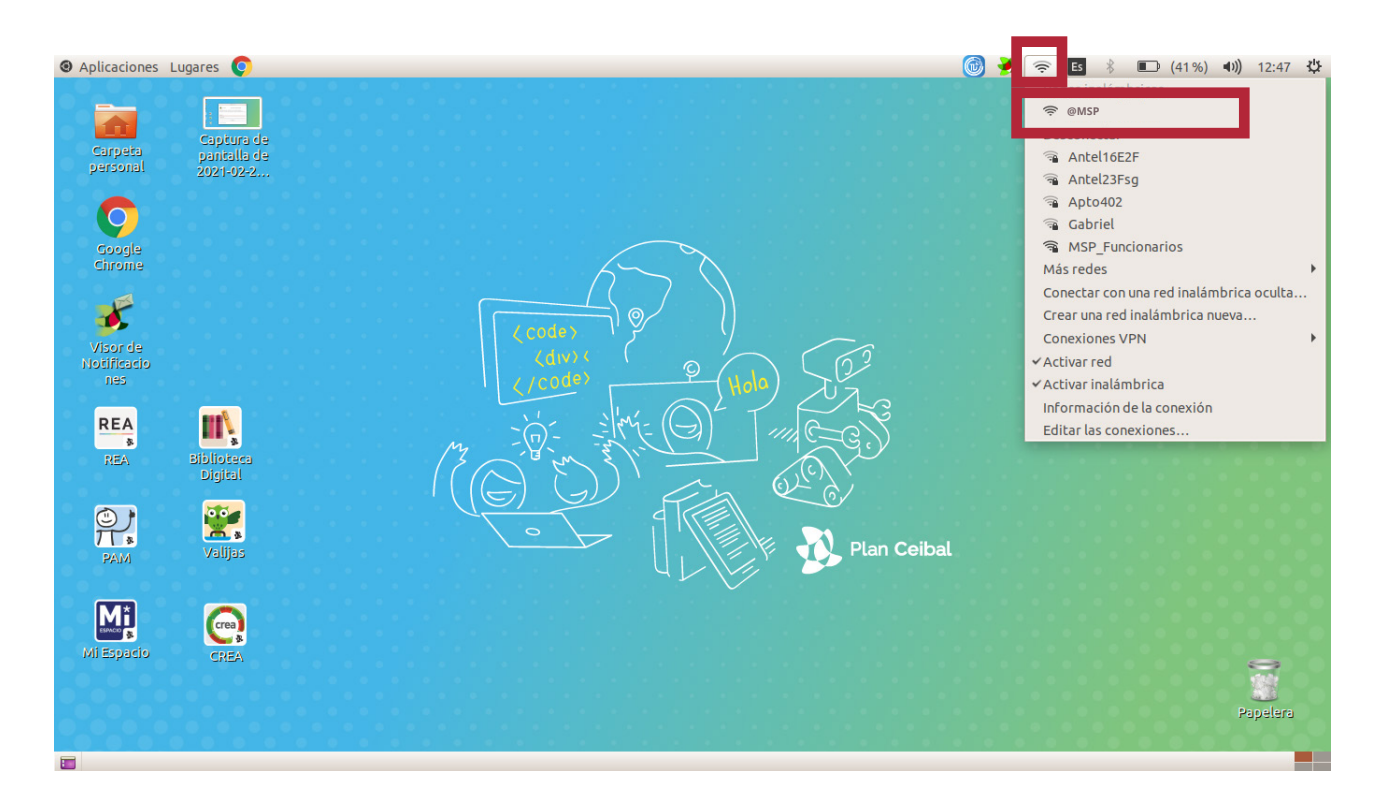

#### **Paso 3: Ingresar al sistema**

Acceder a Google Chrome desde el ícono que se encuentra en el escritorio

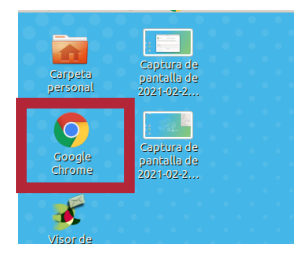

En el buscador, ingresar la dirección **[apps.msp.gub.uy/rcor](https://apps.msp.gub.uy/rcor)** para ingresar al Sistema Informático Vacunal.

 $\leftarrow$  $\rightarrow$ C apps.msp.gub.uy/rcor

Para más información sobre el llenado del formulario, ingresar a la **[Guía Rápida de Registro](https://docs.msp.gub.uy/guia_rapida_covid.pdf)  [Vacunal para COVID-19](https://docs.msp.gub.uy/guia_rapida_covid.pdf)**

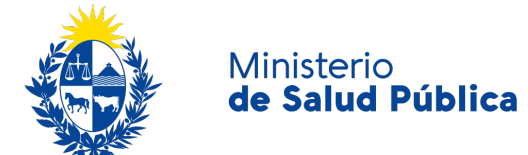

### **ACCESO DESDE PC DE PLAN CEIBAL**

Sistema Informático Vacunal | SIV Ministerio de Salud Pública **gub.uy/ministerio-salud-publica/**